## **OHJEET KAUDEN 2018 TUOMARIKORTIN HANKINTAAN**

1. Lataa Play Kaupasta tai Apple Storesta Pesis-applikaatio ja avaa se.

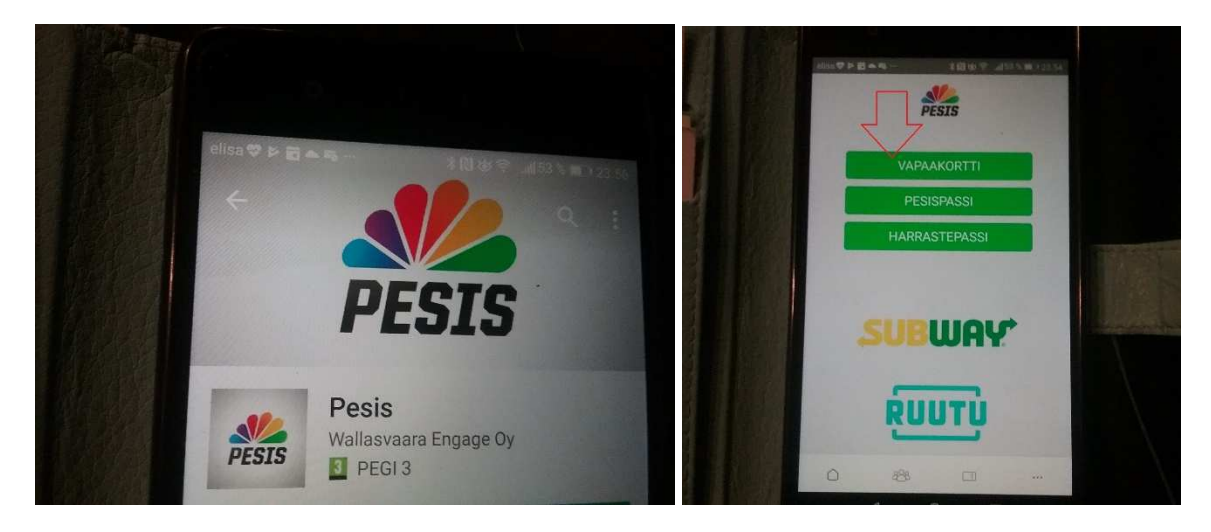

- 2. Valitse alkunäytöstä "Vapaakortti".
- 3. Seuraavasta näkymästä valitse "Tarvitsetko apua?".

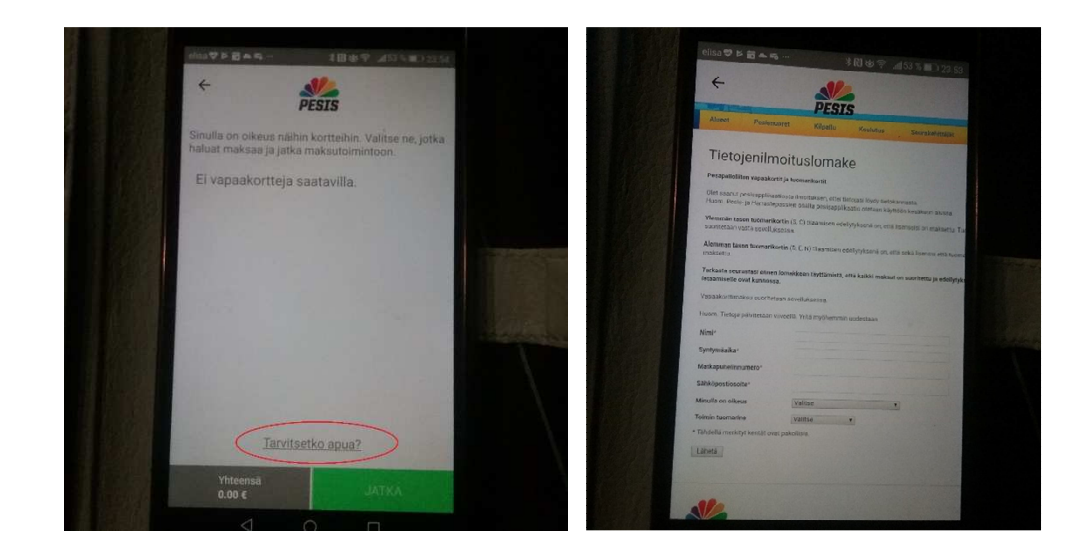

- 4. Täytä huolellisesti lomake ja lähetä se.
- 5. Kun korttipyyntö on käsitelty (muutaman päivän päästä), kortin löydät "Vapaakortti" näkymästä. Lunasta se 0,00 € hintaan.
- 6. Jos sinulla ei ole käytössäsi älypuhelinta, ota yhteyttä Mikko Pitkäseen.